# **Enterprise - Adding GL Bank Accounts**

Last Modified on 09/03/2020 11:48 am CDT

### **General Ledger Bank Accounts**

You can add and manage any bank accounts you have in administration in order to keep track of different accounts used for your general ledger.

Bank accounts appear when you run payroll, invoicing, or accounts receivable:

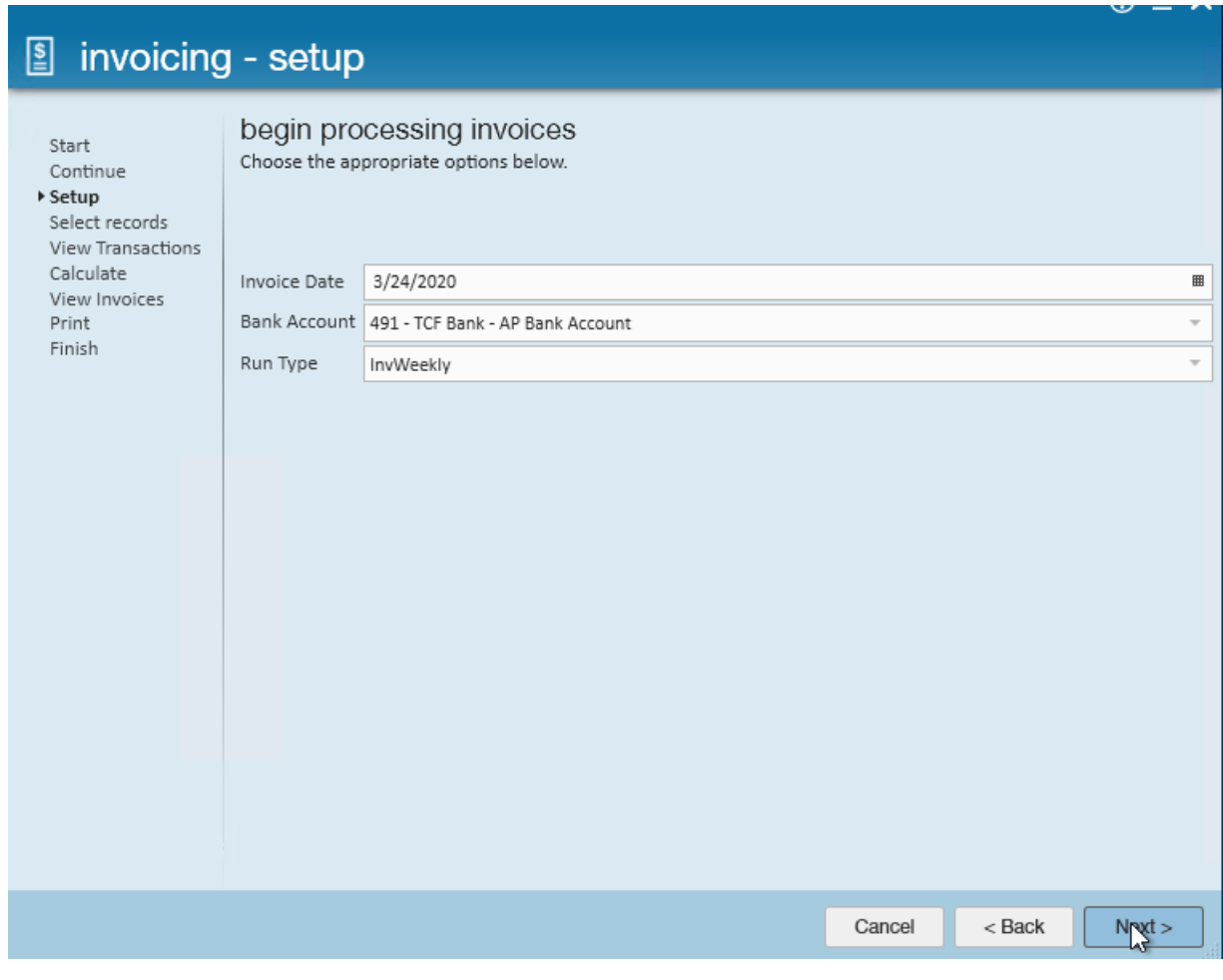

 $\overline{\phantom{a}}$ 

 $\circledcirc$   $\times$ 

4.

Start New Session

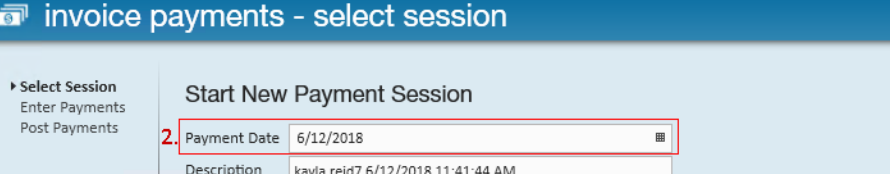

Bank Account 507 - Bank of America - Bank Account

Funding Payee AGR

### **How to Add a Bank Account**

To add a new bank account in Enterprise

- 1. Navigate to All Options > Administration
- 2. Select gls bank account on the left

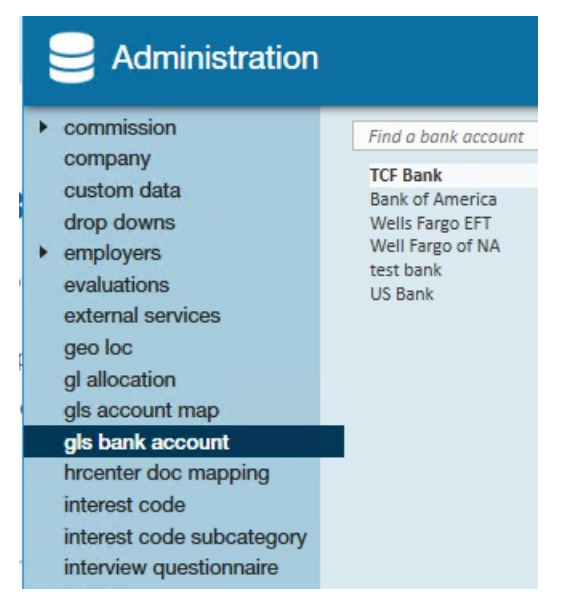

- 3. Use the + in the upper right to add a new bank account
- 4. Enter the required information (see below for a breakdown of all the field options available)

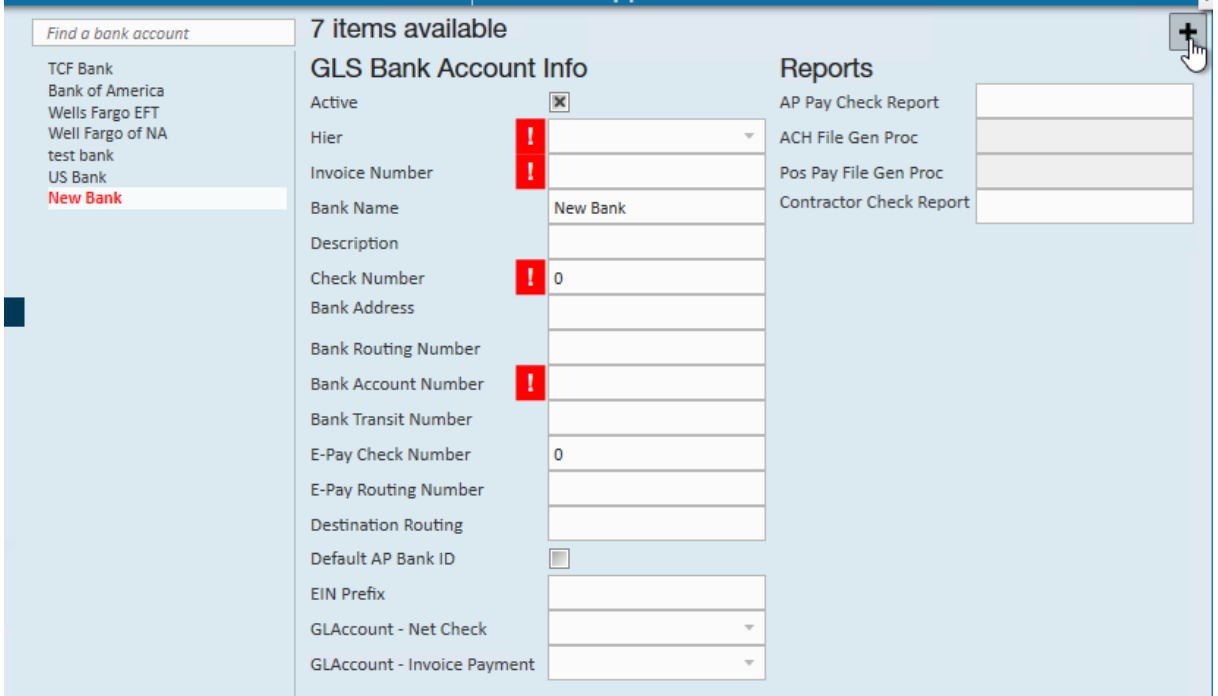

5. Select save in the upper left

#### **GLS Bank Account Options**

The chart below walks through each required and optional field and provides a more detailed description for what should be entered

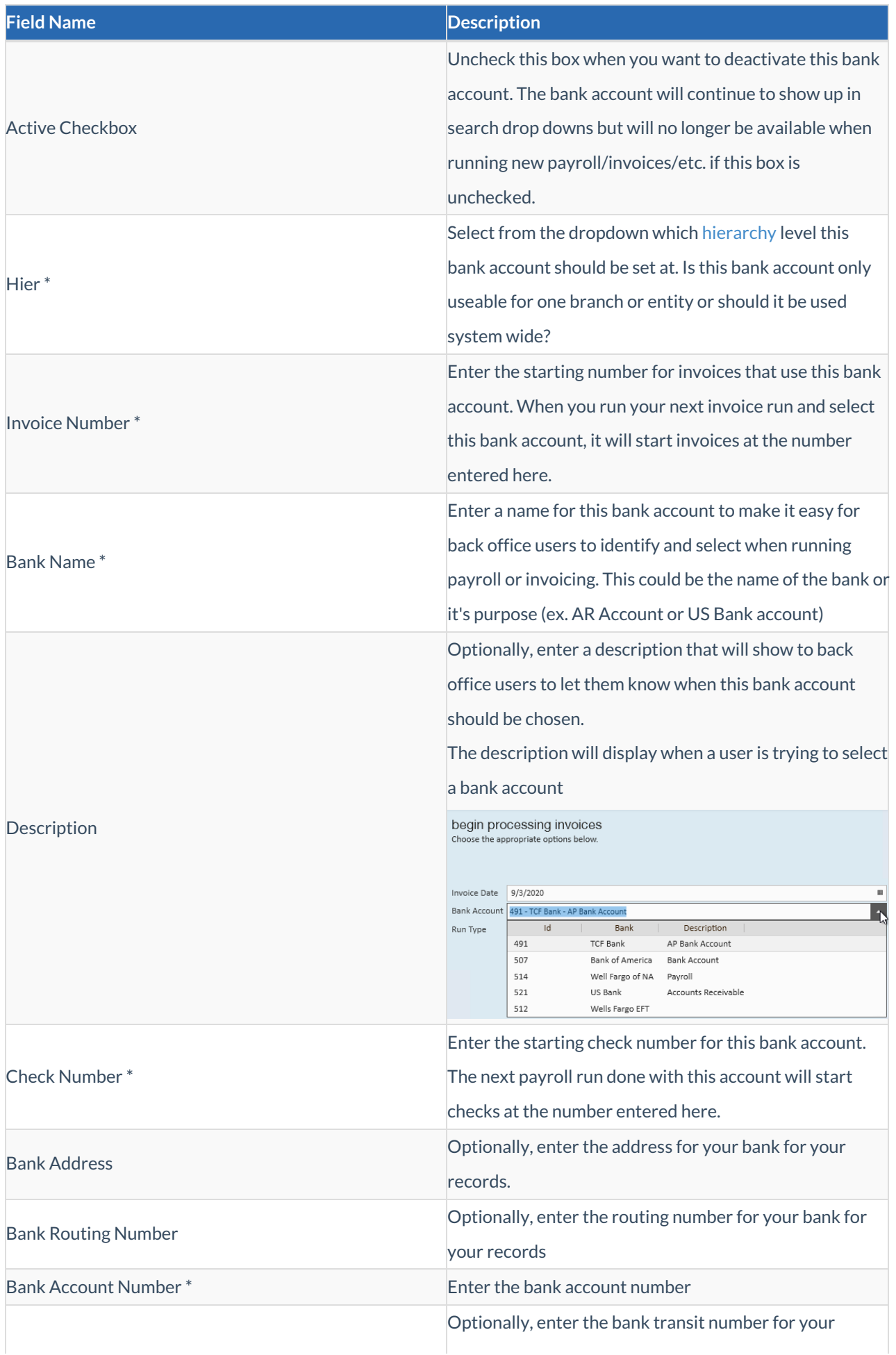

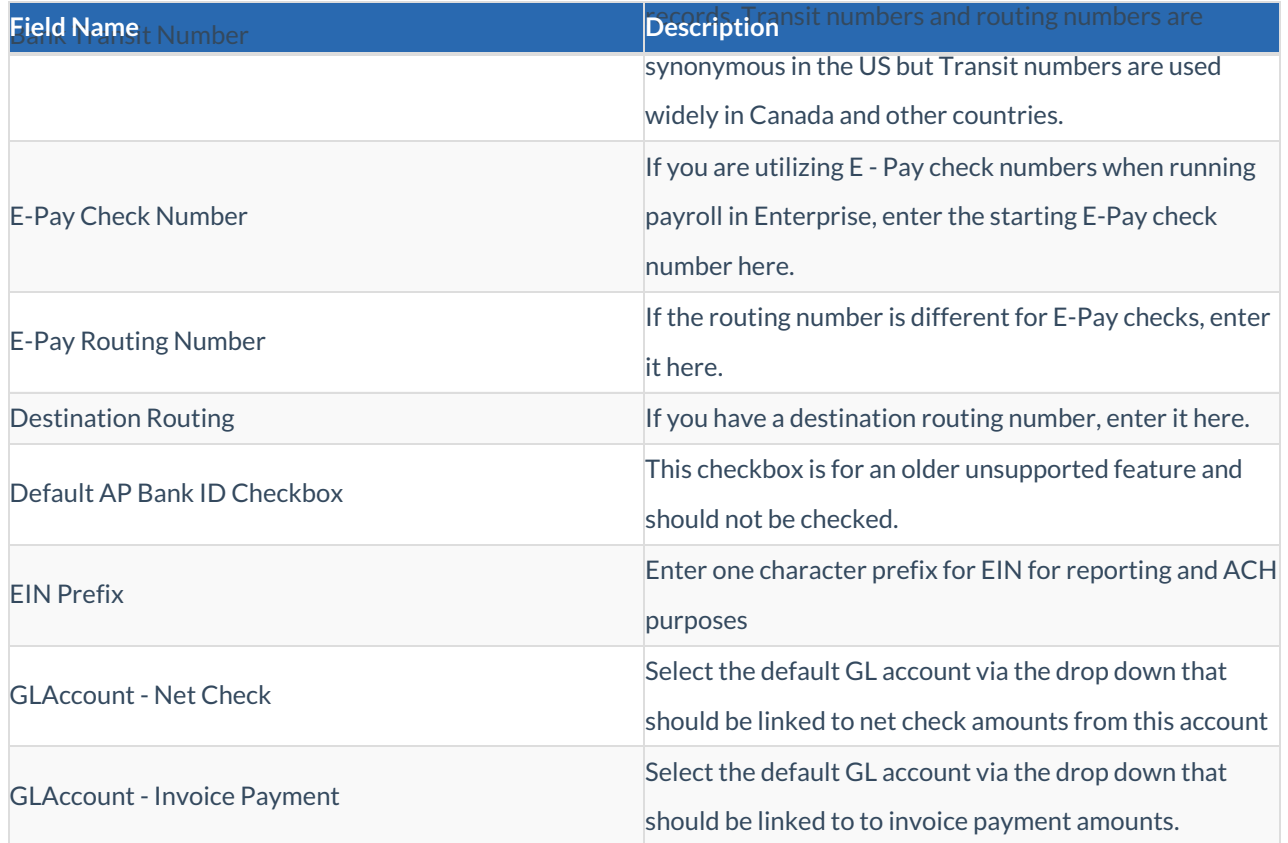

To edit a bank account simply change the necessary fields and select save. For more information on General Ledger exports, check out GL Journal Entry Export Manual.

## **Related Articles**